Stand vom 13.06.1989

Nach Druck der Beschreibungen für den Bildungscomputer robotron A 5105 traten folgende Änderungen und Ergänzungen in Kraft:

### **1. Bedienungsanleitung**

In der Bedienungsanleitung wird unter "Systemdiskette" eine Diskette verstanden, die die Systemdatei SCPX5105.SYS enthält. Die mitgelieferte Diskette ist in diesem Sinne **keine** Systemdiskette. Sie enthält eine Reihe von Informations- und Hilfsprogrammen, die in RBASIC geschrieben sind, und einige Dienstprogramme für das Betriebssystem SCPX 5105. Nach Drücken der RESET-Taste wird, wenn die mitgelieferte Diskette gesteckt ist, nach einem Versionstest automatisch im RBASIC das Programm BICINFO gestartet. Außer den erwähnten Programmen ist das RBASIC-Programm SGENBIC.BAS enthalten, mit dem die Systemdatei SCPX5105.SYS generiert, d.h. mit dem die mitgelieferte Diskette zur SCP-Systemdiskette gemacht werden kann. Danach läßt sich das Betriebssystem SCPX 5105 in der beschriebenen Art und Weise starten. Mit der mitgelieferten Diskette "Systemdiskette 1.40.537211.7" läßt sich also **ohne** Generierung der Systemdatei mit RUN"SGENBIC.BAS" (im RBASIC) das Betriebssystem SCPX 5105 **nicht** starten.

Abschn. 3.2 - S.10 -

Der Bildungscomputer A 5105 besitzt Schutzklasse I. Entsprechend den sicherheitstechnischen Forderungen nach TGL 200-7045 darf der Bildungscomputer nur an einer Steckdose mit Schutzleiterkontakt über die mitgelieferte Geräteanschlußleitung betrieben werden.

Abschn. 3.3 - S.11 -

Das Diskettenlaufwerk wird durch gefühlvolles Rechtsschwenken des Verriegelungshebels geöffnet.

Achtung! In Computerkabinetten herrscht Kreideverbot! Die Staubeinwirkung kann zur physischen Zerstörung der Disketten führen.

Abschn. 3.3 - S.13 -

Die Anfangsmeldung beim Start des Betriebssystems SCPX 5105 wird abhängig davon, ob auf der Systemdiskette die Dateien SUBM.COM und AUTOEXEC.SUB vorhanden sind und welchen Inhalt diese haben, erweitert. (s. SCP-Beschreibung Abschnitt 2.1 und 3.2)

Abschn. 3.5 - S.17 -

Alle Dateien der Systemdiskette sind gegen unbeabsichtigte Änderungen mit einem Schreibschutz versehen. Dieser ist im RBASIC nicht anzeigbar. Der Schreibschutz kann angezeigt und auch aufgehoben und gesetzt werden mit dem Dienstprogramm STAT unter SCPX 5105.

Abschn. 4.1 - S.19 ff -

Zur Erhöhung der Bediensicherheit und Angleichung an andere Computertastaturen erfolgte eine Änderung der Tastenbelegung.

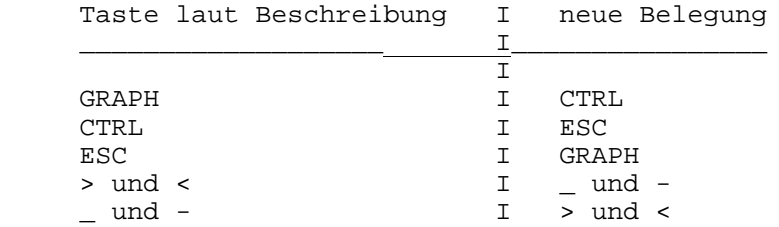

Die Mehrfachbelegungen der Tasten mit SHIFT, GRAPH und ALT sind entsprechend vertauscht.

Abschn. 4.1. - S.24 -

Die Standardbelegung der programmierbaren Funktionstasten wurde verändert. Abschnitt 3.3. des Programmierhandbuchs (S.42) enthält die

gültige Belegung für RBASIC.

Abschn. 4.3. - S.30 ff -

Dateinamen enthalten **nur** Großbuchstaben. Bei der Eingabe des Namens können Klein- oder Großbuchstaben verwendet werden. Für Kleinbuchstaben erfolgt eine automatische Umwandlung.

Anhang 1, Allgemeine Daten - S.50 -

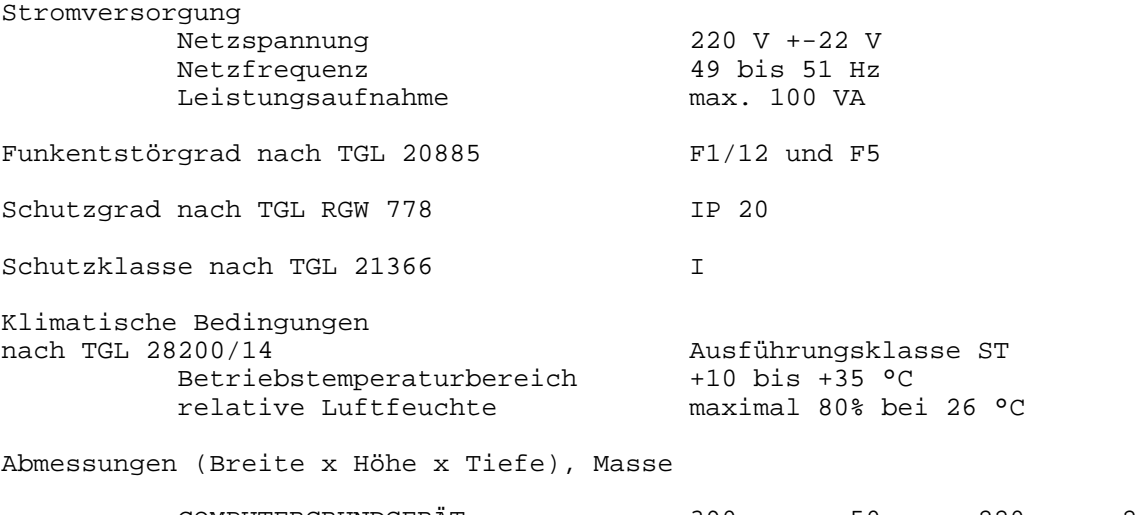

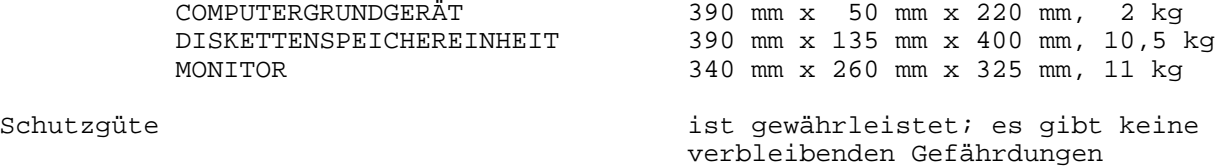

oder Erschwernisse

## **2. Programmierhandbuch RBASIC**

Abschn. 3.7. - S.70 -

Im Beispiel sind folgende Programmzeilen zu ersetzen:

230 IF S>5 AND S<12 THEN 300 240 IF S>35 AND S<43 THEN 400 250 IF S>67 AND S<72 THEN 600 330 GOSUB 500 430 GOSUB 500

Abschn. 4.3. - S.111 -

Als Ergänzung wurden die Anweisungen WINDOW OFF und WINDOW ON eingeführt. Diese Anweisungen wirken nur im Grafikmodus und beeinflussen die Art und Weise der Berechnung von Punkten, die außerhalb des mit der Anweisung WINDOW eingestellten Fensters liegen.

WINDOW OFF

Koordinaten, die außerhalb des mit WINDOW eingestellten Bereiches liegen, werden auf die jeweiligen Randkoordinaten verändert.

Bsp. 10 SCREEN 5 20 CLS 30 WINDOW OFF 40 WINDOW (10,10)-(120,10) 50 LINE (-10,20)-(80,160) 60 PAUSE

> Die Parameter der LINE-Anweisung in Zeile 50 werden beim Zeichnen verändert. X1(-10) wird 10, und Y2(160) wird 100.

Durch diese Koordinatenveränderng kann die Form und Lage geometrischer Gebilde beeinflußt werden. Im Beispiel wird der Anstieg der Geraden verringert und die Gerade verschoben. Das heißt, daß der Zustand WINDOW OFF vorrangig verwendet werden sollte, wenn die charakteristischen Punkte der zu zeichnenden Gebilde im eingestellten Fenster liegen. Vorteil dieses Zustandes ist ein geringerer Berechnungsaufwand und damit eine höhere Zeichengeschwindigkeit.

#### WINDOW ON

Das mit der WINDOW-Anweisung eingestellte Fenster ist ein Ausschnitt aus einer größeren Zeichenfläche. Geometrische Gebilde werden für diese Zeichenfläche berechnet. Es werden jedoch nur die im Fenster liegenden Teile dargestellt. Das heißt, im Zustand WINDOW ON kann eine Lupenfunktion realisiert werden. Dieser Zustand ist beim Start von RBASIC standardmäßig eingestellt. Vergleichen Sie die Zustände durch Änderung der Zeile 30 im o.g. Beispiel.

Abschn. 5.4. - S.135 -

Im Beispiel ist zu ersetzen:

100 IF INKEY\$=""THEN 60

Der Satz unter dem Beispiel bezieht sich auf Zeile 80.

Abschn. 9.4. - S.209 -

[8] Typkennbyte 0F520H [9] Adresse FAC OF6BCH

# 3. Anhang zum Programmierhandbuch

Anhang  $B - S.7 ff$  -

Veränderung der Tastenbelegung wie im Punkt Bedienungsanleitung

Anhang  $D - S.12$  ff -

Kanaladressen Computergrundgerät (CGG) und Diskettenspeichereinheit (DSE)

Hinweis für die Arbeit mit Interrupt:

Das I-Register ist auf den Wert OFDH [1] eingestellt. Für die Interrupterzeugung mit den in CGG und DSE vorhandenen Interruptquellen sind folgende Adressen in der Interrupttabelle vorgeschrieben, anstelle des Bereiches [2] bis [3]: 

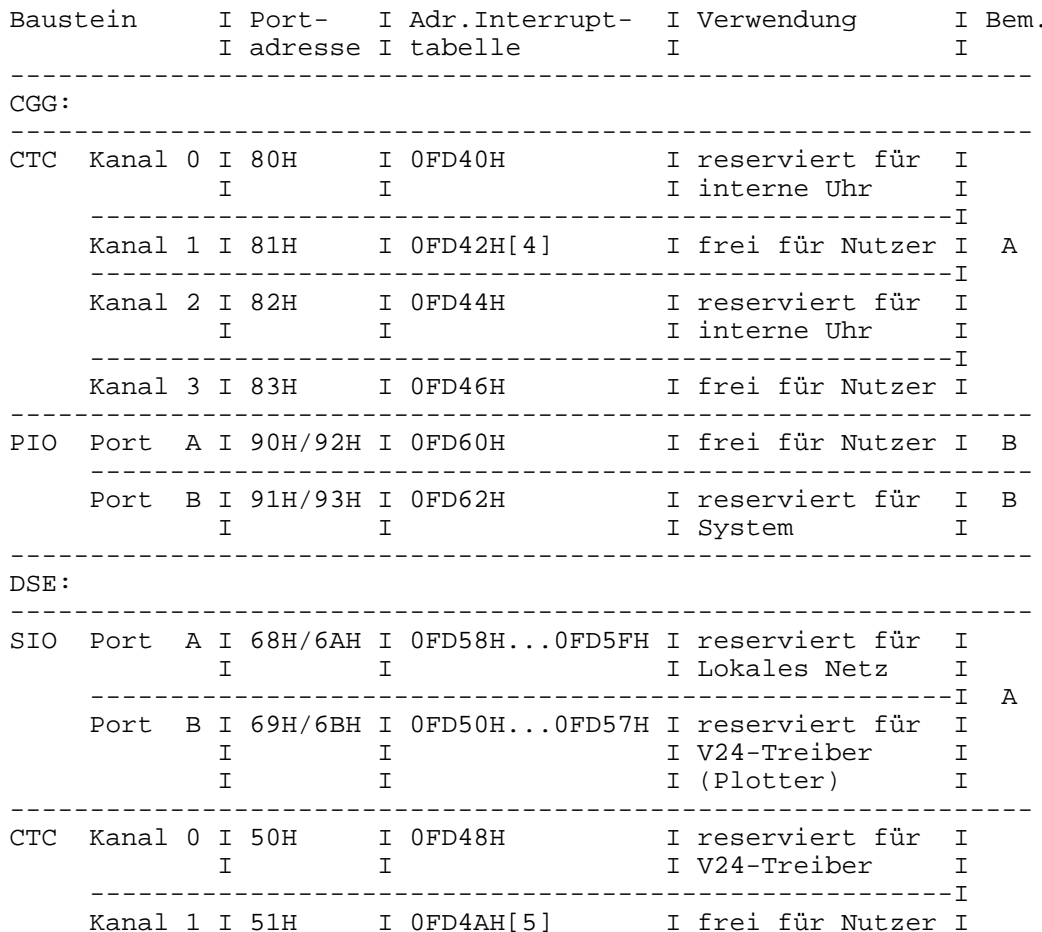

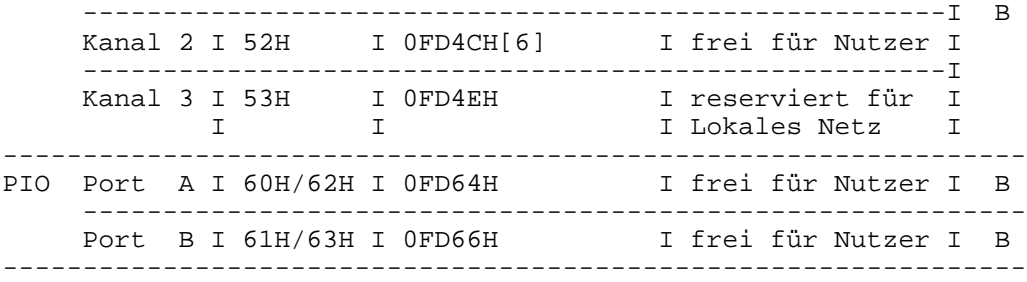

## **Bemerkungen:**

- A Dieser Schaltkreis bzw. Port wird beim Systemanlauf mit dem Interruptvektor programmiert.
- B Dieser Schaltkreis bzw. Port wird beim Systemanlauf **nicht** mit dem Interruptvektor programmiert.

Der Bereich von 0FD68H bis 0FD7FH ist für Erweiterungen mit Interruptquellen von Zusatzhardware reserviert.

Anhang  $E - S.15 -$ 

Das obere Ende des Anwenderspeichers [7] ist 0E880H.

Anhang H -  $S.19$  -

Die Fehlermeldung Disk I/O error (69) wird auch erzeugt, wenn Dateien mit Schreibschutz gelöscht, überschrieben oder umbenannt werden sollen. Sie entsteht auch bei dem Versuch, nicht vorhandene Dateien zu löschen.